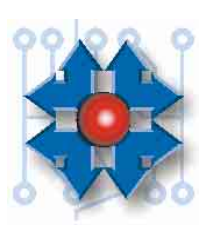

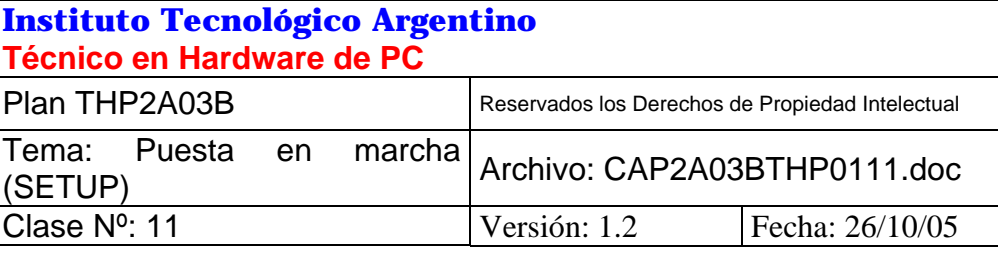

# **PUESTA EN MARCHA (SETUP)**

# **1. OBJETIVO**

Hemos visto hasta hoy el armado de una computadora, en esta clase veremos la configuración de la misma para su puesta en marcha realizando los ajustes necesarios para la utilización de todos los componentes que integran la PC.

## **2. INTRODUCCIÓN**

Las computadoras personales anteriores a la aparición de la PC IBM, salían al mercado con un conjunto de periféricos normalizados por la fábrica. El sistema operativo, hecho a medida para esas máquinas, sabía desde el arranque con qué periféricos debía trabajar ya que, de hecho, no había alternativas. Pero desde el principio, la IBM PC contaba con periféricos "opcionales", y con un mecanismo que permitiría la instalación de dispositivos de futura aparición.

Esto implicó que el fabricante del sistema operativo no podría saber de antemano cuáles periféricos se utilizarían en la PC, y cuáles serían sus características cuando ésta llegue a las manos del cliente. Es decir que no podría escribir software para algo que desconocía.

Por ello, fue necesario incluir una capa de software intermediaria entre el sistema operativo y el hardware, que sirviera para homogeneizar la utilización de los periféricos instalados: el **BIOS**. Esta capa de software la desarrolla el fabricante del equipo (o la solicita a medida, a un tercero), quien conoce perfectamente los periféricos que incluye.

**2.1. El BIOS (Basic Input Output System – Sistema básico de entradas y salidas) es un conjunto de rutinas (programas) encargadas de estandarizar la utilización de los periféricos instalados. Permiten que de un solo modo, y de forma consistente, se pueda acceder a la disquetera, al disco rígido, a la interfaz de video, al teclado, etc.** 

Si algún periférico o conjunto Interfaz/Periférico no recibe soporte por parte del BIOS, ya sea porque es de reciente aparición, o no es un dispositivo estándar (por ejemplo un escáner), deberá incluirse software específico desarrollado por el fabricante (conocido como *driver* <*draiver>*) para que pueda funcionar con el sistema operativo.

Por otro lado, las características de los dispositivos que soporta el BIOS, pueden variar aún perteneciendo a un mismo género (por ejemplo las disqueteras pueden ser de 360 Kb, 1.2 Mb, 720 Kb, 1.44 Mb, o 2.88 Mb); y muchas de estas características no son posibles de determinar en forma automática. Dichas características las debe "declarar" el ensamblador del sistema, en una tabla de configuración que se guarda en una memoria no volátil, alimentada por una batería (ver Ilustración 1), conocida como **NVRAM** (No Volátil RAM) o **RAM CMOS**  (Complementary Metal Oxide Semiconductor = Semiconductor de Óxido Metálico Complementario).

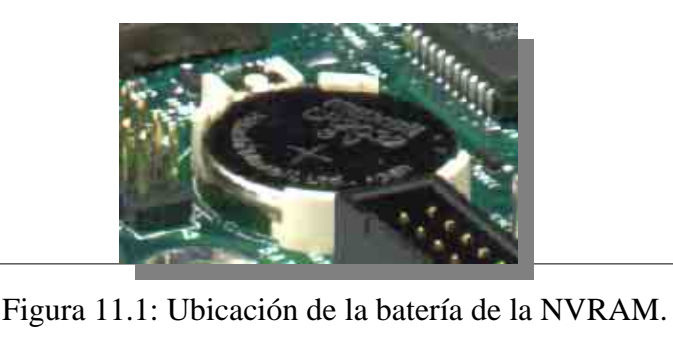

Un programa específico, que se aloja en la memoria **ROM**, donde también está el BIOS, sirve para cargar los datos de configuración en la memoria NVRAM. Este programa, es el que conocemos como **SETUP**, y al cual nos dedicaremos de lleno en este capítulo.

Otro programa que también reside en la memoria **ROM,** que usa los datos de la NVRAM es el auto diagnóstico del arranque conocido como **POST (Power On Self Test –** *auto prueba al encendido***)**. Este programa es el que comprueba el buen funcionamiento de las partes vitales del sistema cada vez que arranca, basándose en la información declarada en la NVRAM.

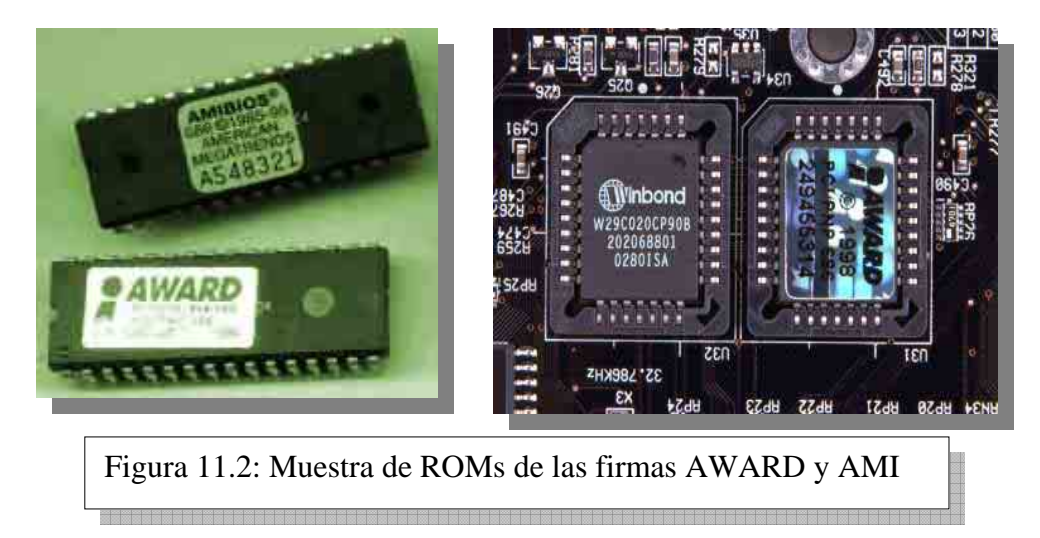

## **2.2. BIOS ACTUALIZABLE**

En la actualidad, muchos fabricantes de motherboards instalan el BIOS en una memoria FLASH ROM, la cual puede reprogramarse eléctricamente, sin necesidad de cambiar el chip.

Esto facilita una eventual actualización del contenido del SETUP / BIOS, para soportar nuevos modelos de procesadores, nuevos periféricos, etc.

La actualización se realiza con un software de reprogramación de la FLASH ROM, y un archivo con el nuevo contenido del BIOS. Ambos archivos y las instrucciones correspondientes se obtienen en Internet, en el sitio WEB del fabricante del motherboard.

La actualización del BIOS es un proceso totalmente crítico. Muchos Motherboards pueden quedar inutilizados si se interrumpe la energía en el momento de la actualización, o si el nuevo BIOS que se pretende instalar pertenece a otro modelo de motherboard.

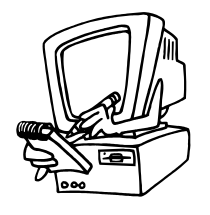

*Antes de encarar la actualización de un BIOS, es recomendable informarse adecuadamente de las consecuencias posibles. Si el motherboard no ofrece posibilidad de recuperación, la actualización es muy arriesgada, y NO es recomendable si todo funciona bien en la actualidad.*

Otros en cambio (como los motherboards de la firma INTEL por ejemplo) permiten que, moviendo un jumper, se pueda entrar en modo recuperación.

## **3. SECUENCIA DE ARRANQUE**

Al encender la PC, el microprocesador comienza a tomar instrucciones desde uno de los programas que residen en la ROM, y comprueba el buen funcionamiento de los componentes vitales del sistema. Este es el **POST**, como mencionábamos anteriormente.

Luego de la comprobación, se carga el software principal que administrará a los recursos: el sistema operativo. Éste, debe cargarse desde algún dispositivo de almacenamiento, como por ejemplo desde un disquete puesto en la disquetera o desde el disco rígido.

Tradicionalmente, la PC busca al sistema operativo en la disquetera "A:". Y de no hallarlo, busca luego en el disco rígido "C:". Actualmente esto es configurable desde el programa **SETUP**. No sólo en qué orden debe hacerse, sino que también se han extendido las posibilidades de carga a otros dispositivos como el lector de discos compactos láser (CDROM), discos remotos (en red), etc.

Mediante el setup entonces, establecemos la secuencia de búsqueda del sistema operativo y la almacenamos en la NVRAM.

## **4. DESCRIPCION DE LOS NIVELES DE CONFIGURACIÓN**

La nomenclatura utilizada para identificar los niveles de configuración (submenús) variará con la revisión, marca y fabricante del BIOS y del motherboard, por lo que lo presentado aquí, es sólo una guía de referencia general.

#### **4.1. SETUP BÁSICO O ESTÁNDAR**

Desde la PC AT286, la configuración ha sido efectuada por el programa **Setup** que, en los primeros equipos, sólo contemplaba una configuración básica, de un solo nivel. En los modelos desde el 80386, se cuenta con un **Setup** con tres niveles:

> El Estándar: Standard CMOS Setup. El Avanzado: Advanced CMOS Setup. El Chipset: Advanced Chipset Setup.

Se verá primero el **Setup** estándar. Según el fabricante del ROM BIOS, este puede cambiar la distribución de las opciones, pero los conceptos generales son los mismos. Los fabricantes más conocidos de BIOS son AMI y AWARD. Muchos motherboards Intel utilizan BIOS Phoenix.

En un BIOS Award se puede encontrar la siguiente selección en el menú general, como muestra la *FIGURA 11.3*

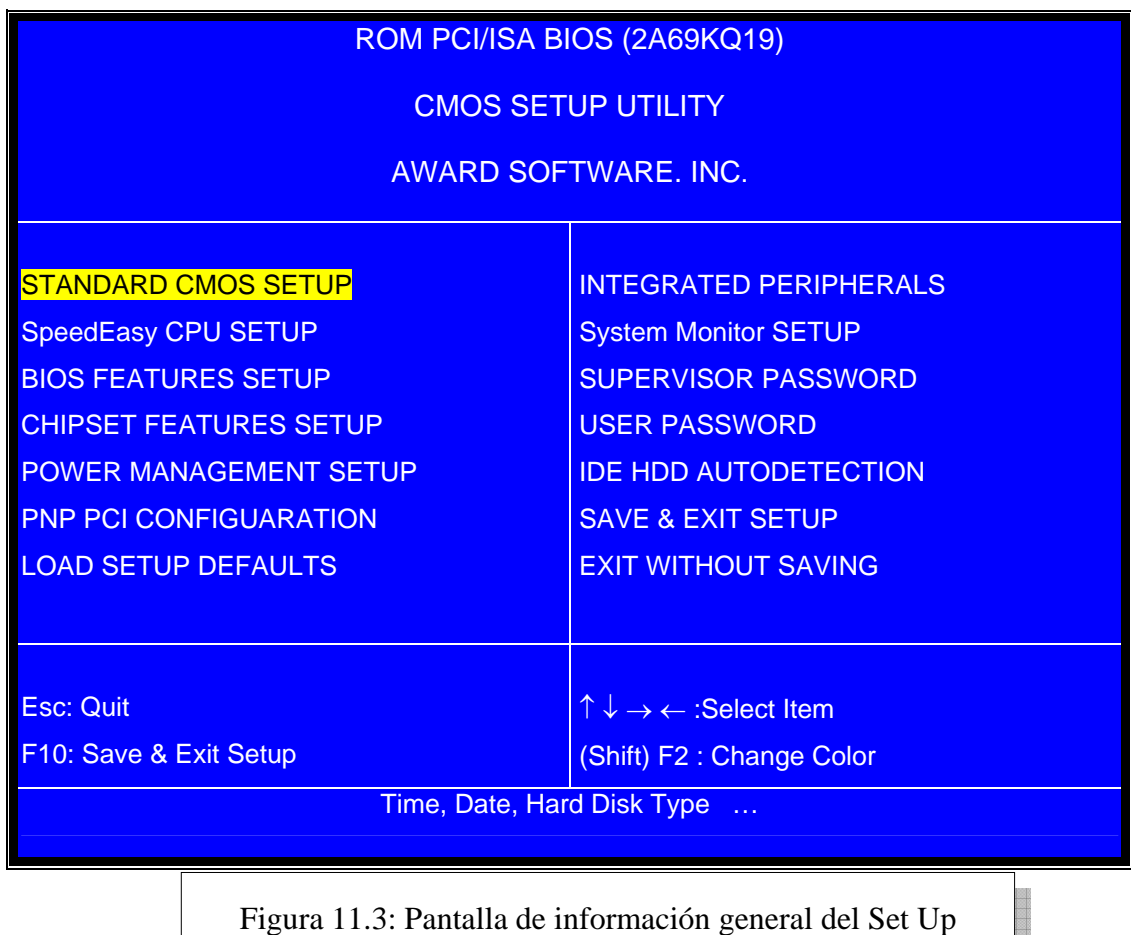

En el submenú *estándar* (Standard Setup) se configuran las siguientes opciones:

- Fecha (date).
- Hora (time).
- Disco Rígido Primario Maestro (Hard Disk Primary Master).
- Disco Rígido Primario Esclavo (Hard Disk Primary Slave).
- Floppy Drive A:
- Floppy Drive B:
- Tipo de video primario (Primary Display).
- Acción ante condiciones de error

Además se confirmará la Memoria de base (base memory) y la Memoria extendida (extended Memory) disponible.

En los motherboards con BIOS modernos se encuentra incluida una controladora doble que soporta hasta 4 Discos Rígidos (dos por controladora), por lo que aparecerán también las opciones:

- Disco Rígido Secundario Maestro (Hard Disk Secondary Master).
- Disco Rígido Secundario Esclavo (Hard Disk Secondary Slave).

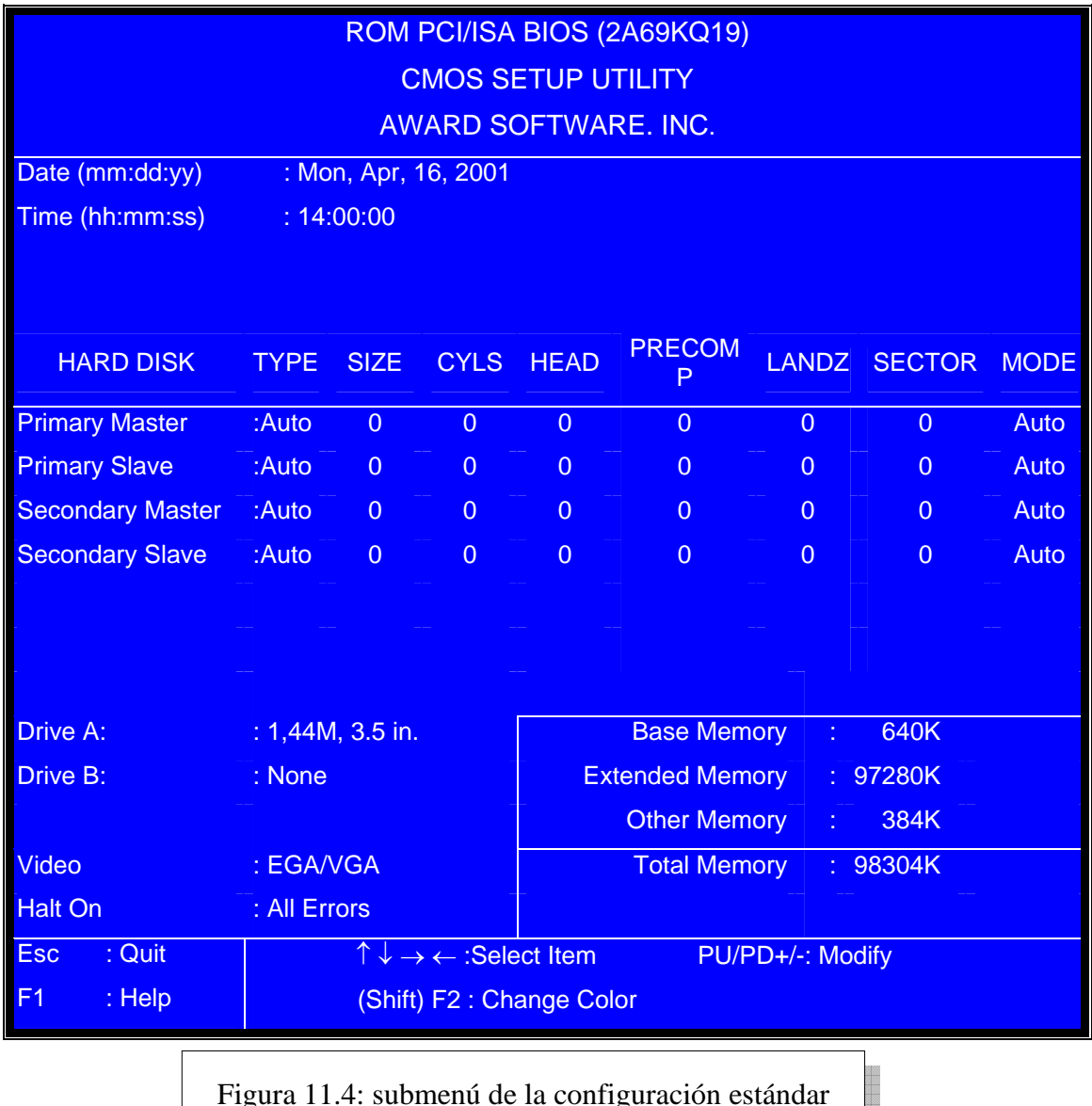

Figura 11.4: submenú de la configuración estándar

La configuración de los discos rígidos se puede establecer manualmente desde este setup, o automáticamente en otro menú del setup. Ver más adelante "Auto-reconocimiento del disco rígido".

#### **4.2. SETUP AVANZADO O DE CARACTERÍSTICAS DEL BIOS**

En el Submenú del **Setup avanzado** *(Advanced Setup)* **o Características del Bios (***BIOS Features Setup)* los parámetros configurables modifican el comportamiento de arranque del equipo.

Con la opción *Boot Sequence* se puede elegir en qué orden se efectuará el arranque, es decir si el primer dispositivo a buscar será la disquetera o el disco rígido u otro dispositivo.

La opción *Swap Floppy Drive* nos permite invertir las letras que se asignan a las disqueteras. Por ejemplo, en el caso de que la PC tenga una disquetera de 3"½ como drive A y una de 5"¼ como drive B, se pueden intercambiar (la de 3"½ como B y la de 5"¼ como A), sin tener que abrir la PC e invertir las conexiones de los FDD, sino habilitando esta opción del **Advanced CMOS Setup,** y sin sacar un tornillo.

Ante cualquier duda observemos que en la parte inferior derecha de la pantalla hay una opción que se llama **Load BIOS Default** <-*baios difol*-> (valores predeterminados en fábrica del BIOS), que actúa presionando la tecla de función F6, con esto cargamos los valores predeterminados con los que, en general, todo andará normalmente y de acuerdo a las convenciones predeterminadas por el fabricante.

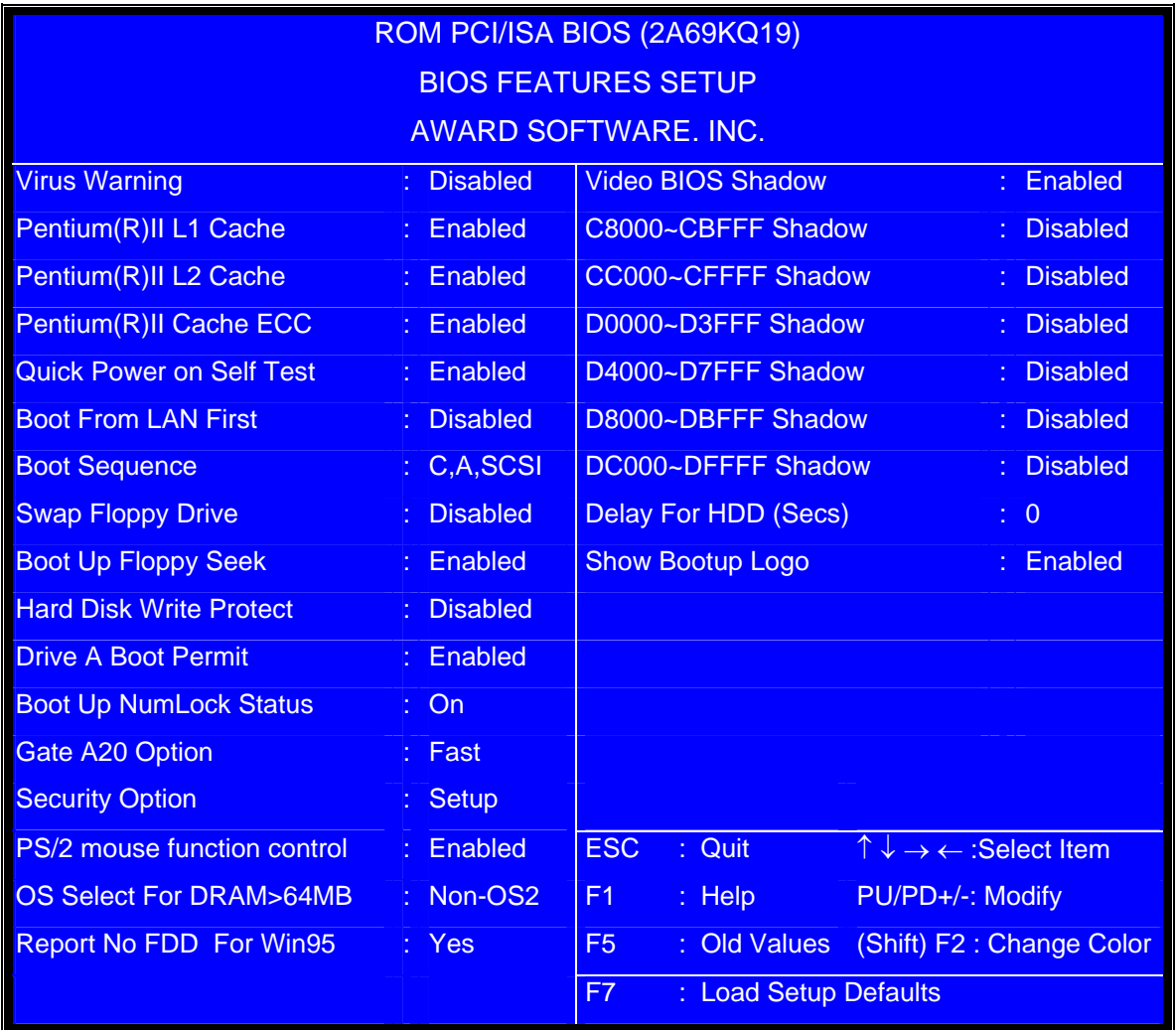

Figura 11.5: Submenú de la opción avanzada (BIOS)

## **4.3. SETUP AVANZADO DEL CHIPSET**

Finalmente el Menú *Chipset Features* **Setup** proporciona un control sobre las variables de acceso a las memorias RAM y a los tiempos y orígenes de las señales de control. Si se programa con valores inadecuados, puede causar inestabilidad del sistema, es decir comportamiento errático ó colgaduras. Por ese motivo se verán, en clase, las pautas para la máxima seguridad y estabilidad de los equipos respecto a esta configuración.

El programa **Setup** es auto explicativo, de manera que una lectura cuidadosa de las instrucciones que muestra la pantalla permite configurar la PC declarando y/o eligiendo las opciones. Siempre se cuenta con la opción de volver a los valores recomendados por el fabricante, sin inconvenientes.

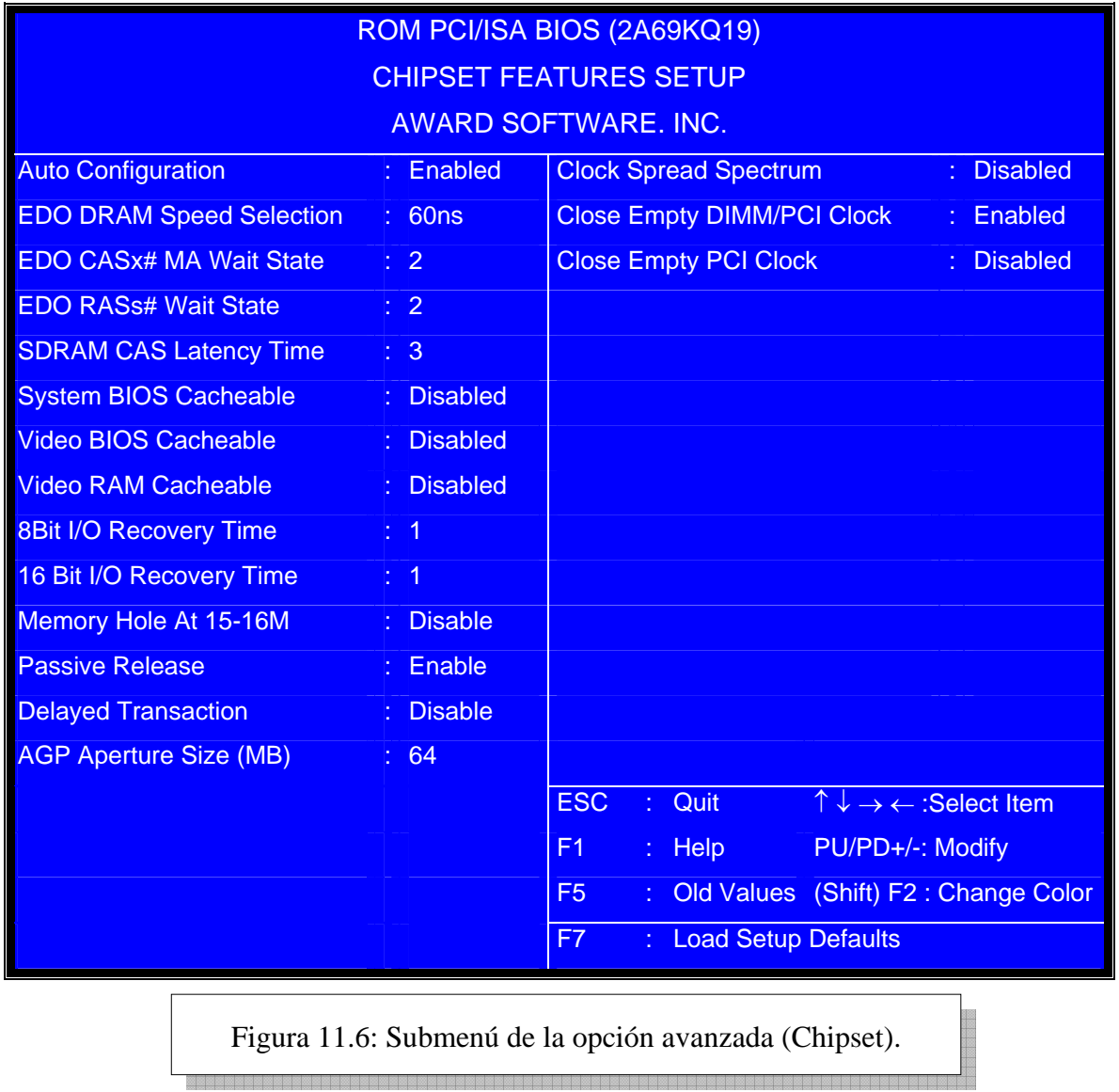

# **4.4. AUTORECONOCIMIENTO DEL DISCO RIGIDO (IDE HDD Auto Detection)**

Las características de los discos rígidos, como su capacidad, definida por la cantidad de cilindros, sectores por pista y cantidad de cabezas de lectura/escritura (conocida como *geometría* del disco), debe declararse con exactitud en el SETUP. La opción "*IDE auto detection"* nos permite determinar la geometría del mismo en forma automática.

Los BIOS de las PC-386 no incluían la posibilidad de detectar automáticamente dichas características, y había que cargarlos a mano en el **setup estándar**, obteniendo los datos desde una tabla publicada por el fabricante, folletos, o información incluida con el mismo disco rígido.

Existen programas externos, como el "IDEID.EXE", el cual nos permite interrogar al disco IDE para obtener su geometría, en el caso de no contar con información fehaciente, o con un SETUP que no incluya la opción de autodetección.

En muchos setups, al utilizar la opción de autodetección del disco, presentan un menú de 3 alternativas para declarar las características del disco rígido: **NORMAL, LBA o LARGE.**

Si el disco rígido es de capacidad superior a 504 Megabytes, y será utilizado con el sistema operativo DOS o Windows 95/98/NT, deberá utilizarse la opción LBA (Logical Block Addressing – Direccionamiento por bloques lógicos).

Esta opción permitirá utilizar el disco en su capacidad plena. En caso contrario, si declaramos al disco como modo NORMAL, sólo podrán utilizarse 504 Megabytes.

Además es necesario que el BIOS incluya esta opción, pues de otro modo caeríamos en una limitación en el uso del disco.

En el capítulo próximo, incluiremos un estudio exhaustivo del tema, donde describiremos todas las dificultades que presentan los discos rígidos en su instalación, y los requerimientos de los sistemas para solucionarlas.

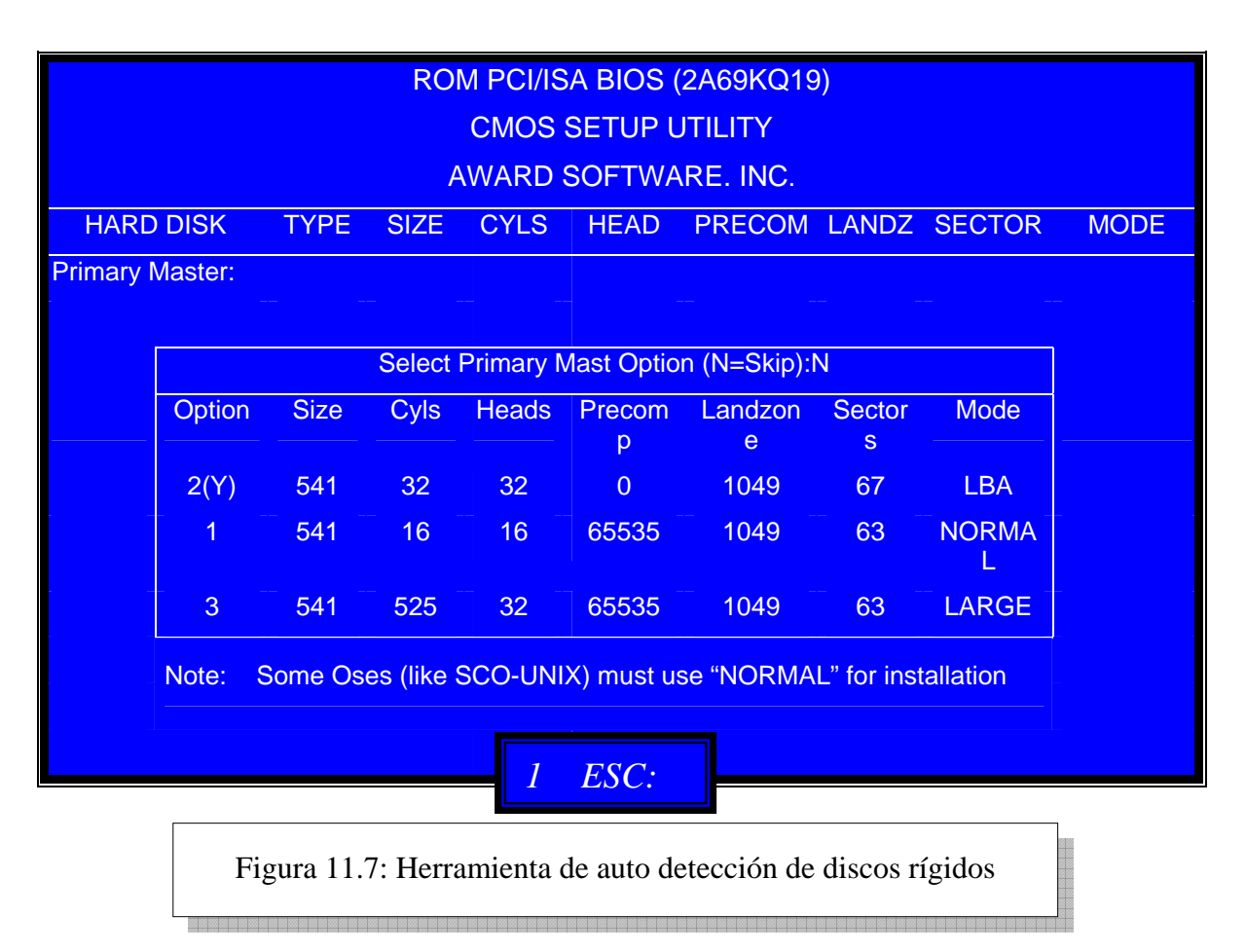

## **4.5. PERIFÉRICOS INTEGRADOS**

En los motherboards actuales los puertos de comunicaciones y hasta las interfaces de video y audio están incluidas. Lo que hará que aparezca un nuevo Menú para la configuración de los mismos, el **Integrated Peripherals** (Periféricos Integrados). Así podremos asignar a qué **puerto** serial se asigna cada una de las salidas seriales; qué tipo de puerto paralelo deseamos tener; y de tener video, cuánta RAM principal del sistema asignamos al área de video. También se pueden habilitar o no, el controlador integrado de disqueteras, las controladoras de discos rígidos y los otros dispositivos incluìdos, como interfaces de sonido, etc.

Los comúnmente incluìdos son:

- 
- 
- Universal Serial Bus Puerto mouse PS/2
- Puerto infrarrojo
- Puertos seriales Controladora de Discos Floppy
- Puerto paralelo Controladora de Discos Rígidos
	-

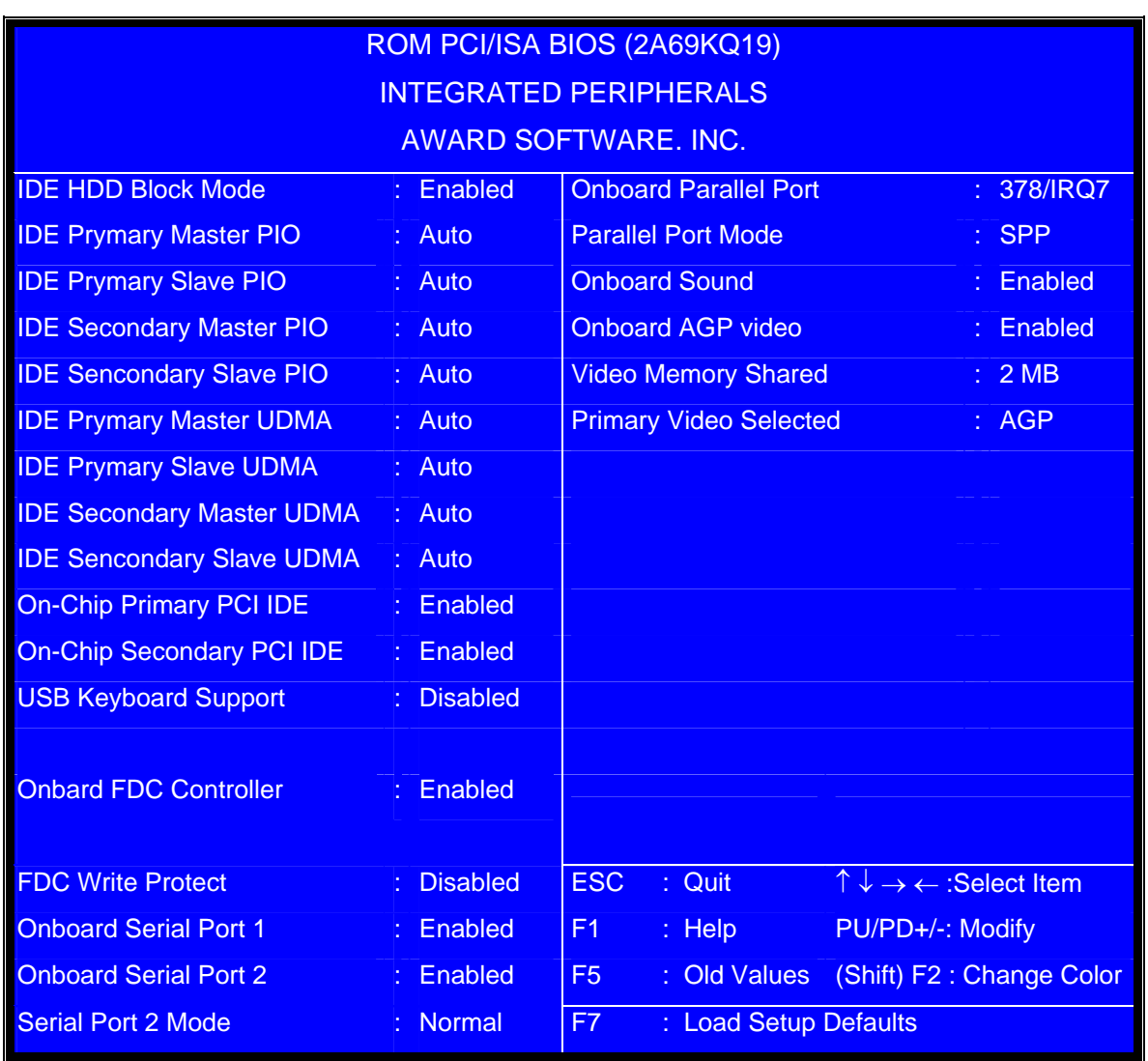

Figura 11.8: Submenú de configuración de Periféricos Integrados

#### **4.6. CONFIGURACIÓN PCI / PNP**

Los motherboards actuales, con BIOS que soportan "Conecte y use" (*Plug and Play* < *plaganplei*-> = *PnP*), permiten que el hardware se configure automáticamente.

#### *Para que el automatismo tenga éxito, aparte del BIOS, todo el hardware instalado y el sistema operativo que use ese equipo debe ser PnP.*

Pero dado que estamos en una etapa de transición, las PC aún cuentan con una buena parte de dispositivos que no pertenecen a la nueva tecnología, y por lo tanto el menú PCI/PnP CONFIGURATION que figura en los setups, permite que el BIOS sepa exactamente cuál es el hardware instalado que no es PnP, para que no genere conflictos entre dispositivos antiguos no-PnP y los modernos PnP.

En una clase próxima, trataremos este tema con profundidad. Para la presente clase, simplemente usaremos la configuración automática de las opciones de este menú.

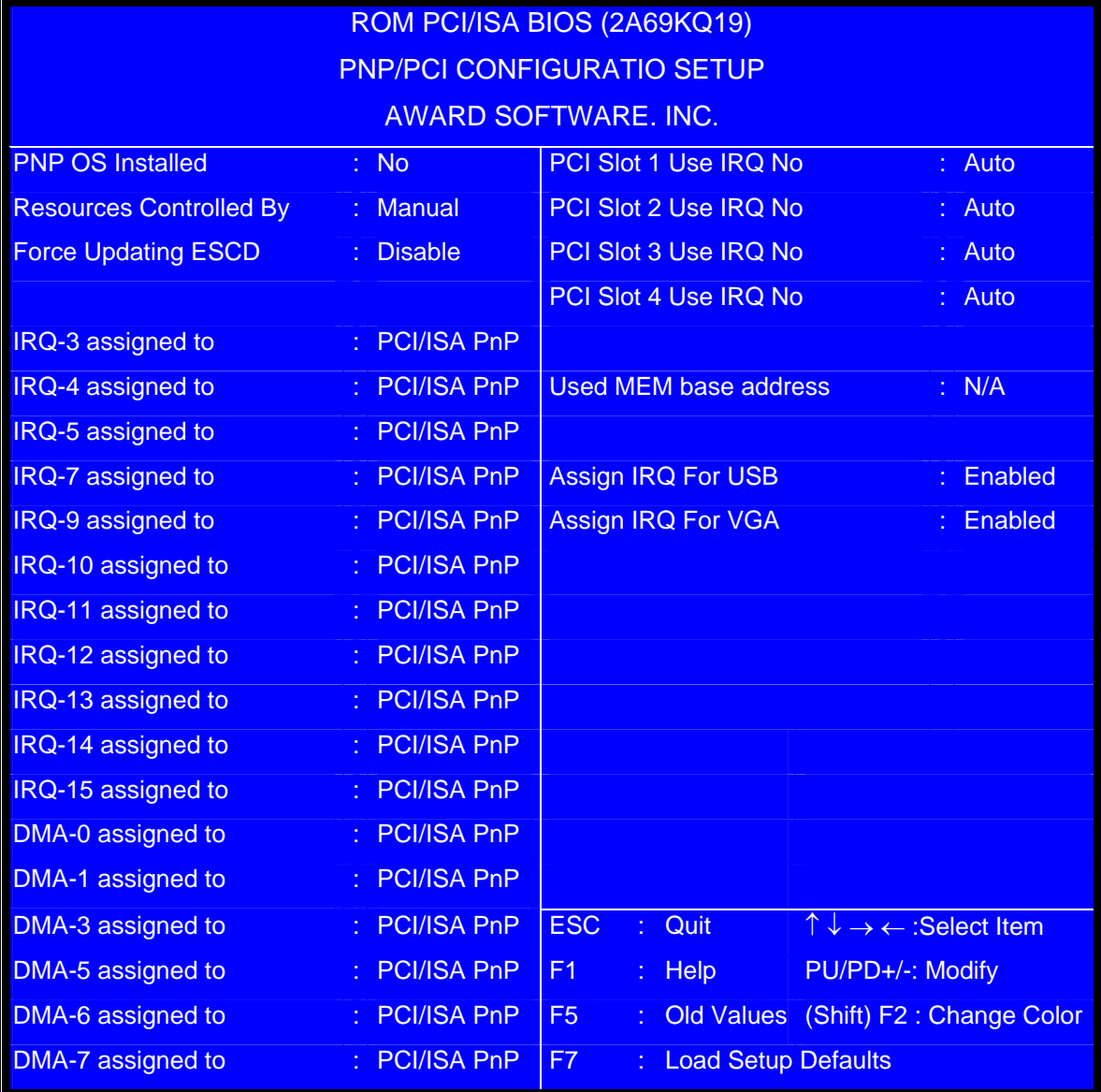

Figura 11.9: Submenú de configuración PnP

# **4.7. CONFIGURACIÓN DE AHORRO DE ENERGIA**

Este submenú (Power Management) permite configurar las distintas opciones que el fabricante haya provisto en el Setup para disminuir el consumo del equipo luego de un cierto tiempo sin uso, disminuyendo la polución causada por el gasto de energía eléctrica y la consiguiente conservación de los recursos naturales. Por ello también se lo suele llamar opción Green (verde).

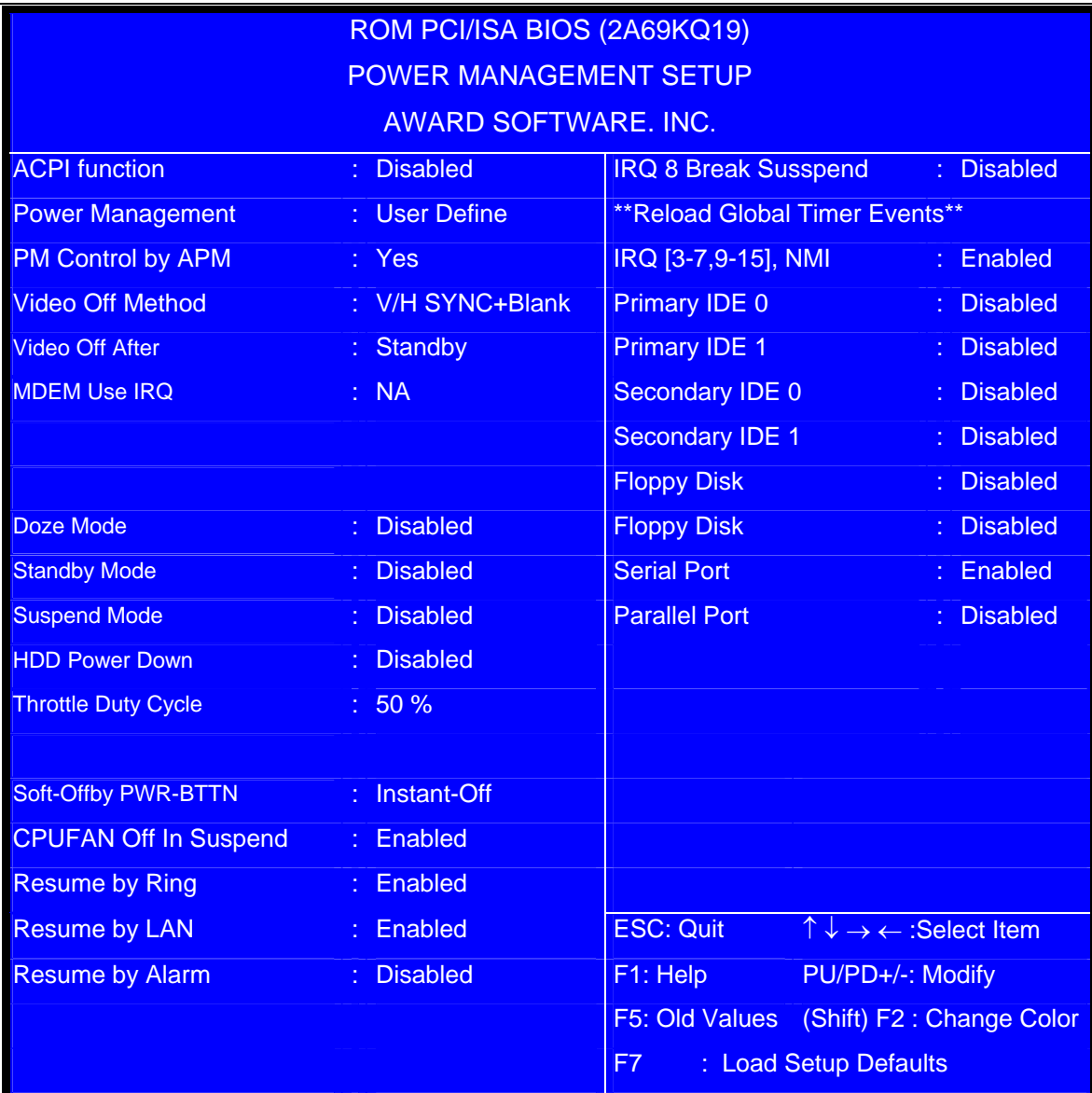

Figura 11.10: Submenú de configuración de ahorro de energía

## **4.8. MONITOR DEL SISTEMA**

Este submenú (System Monitor) es un menú puramente informativo. Mediante él, podemos obtener información relativa a nuestro sistema, como por ejemplo velocidad de giro de los ventiladores, temperatura del microprocesador, tensiones entregadas por la fuente, etc.

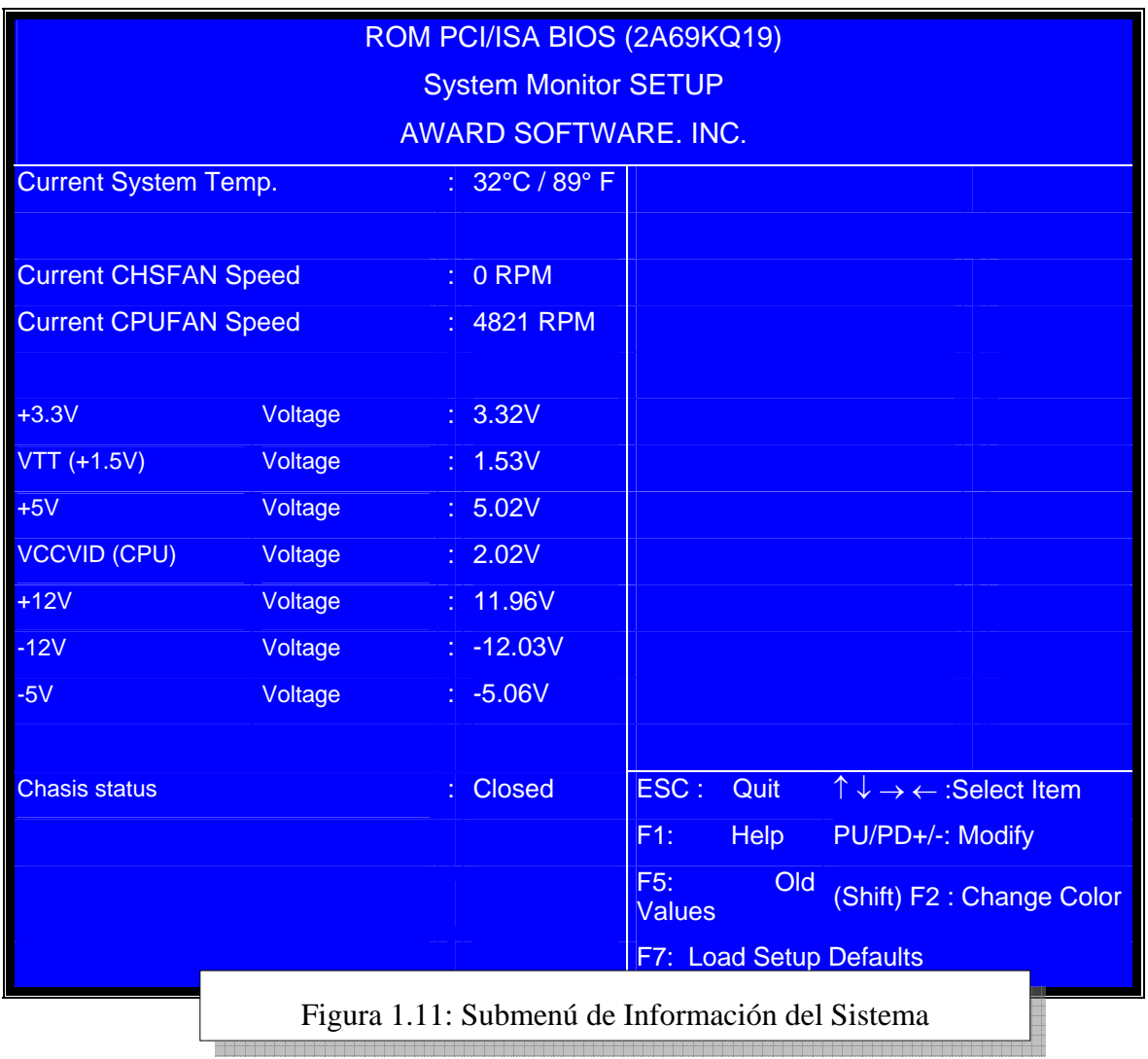

## **4.9. CONFIGURACIÓN DEL MICROPROCESADOR**

El submenú Speed Easy CPU, es una opción que podemos encontrar en algunos Motherboards modernos, mediante el cual es posible establecer la configuración del microprocesador. En la mayoría de los Motherboards esta configuración se establece por hardware (jumpers o dip

switchs), y en algunos casos la misma se realiza de forma automática.

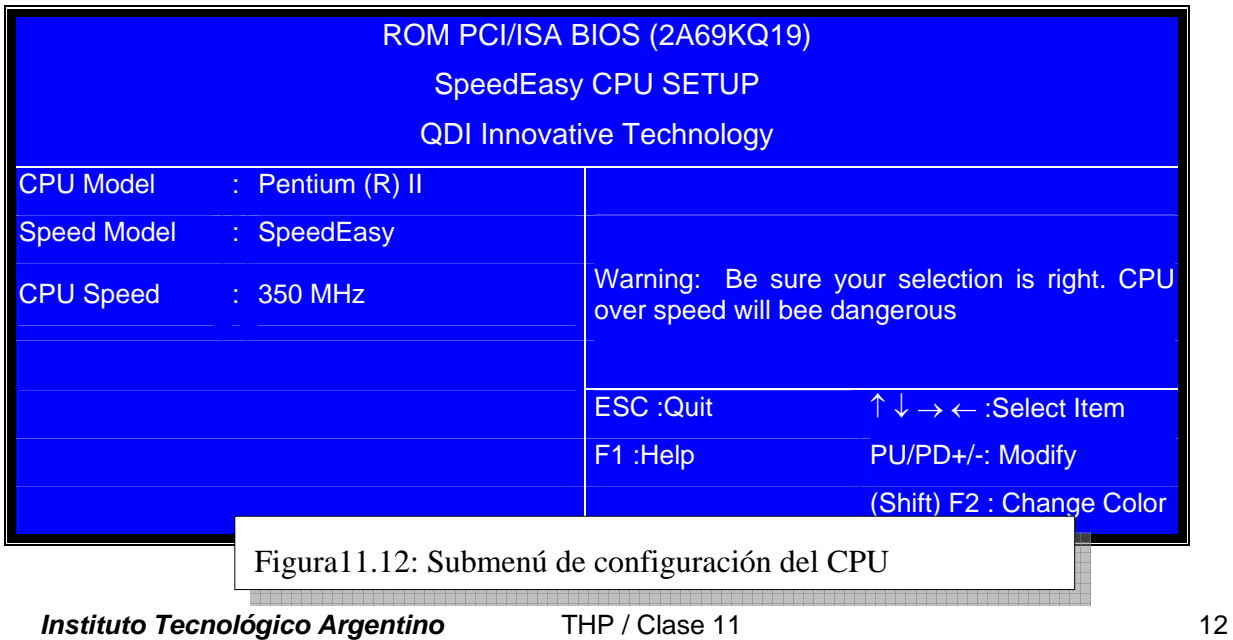

# **4.10. CONFIGURACIÓN DE CLAVE DE ACCESO**

Esta permite poner una palabra clave (password) para acceder al menú de configuración. Y en algunos modelos también hay una clave para poder "bootear" el equipo. Estas claves se mantendrán mientras la información de la RAM CMOS no se borre.

En caso que esta clave no se conozca o se olvide, será necesario utilizar el jumper de borrado de la RAM CMOS (NVRAM).

#### **5. SUMARIO**

Debido a que cada PC puede tener una configuración particular, es necesario indicarle al BIOS cual es la configuración del equipo en particular.

El BIOS necesita esta información para realizar una verificación de la configuración y una prueba de los componentes antes de pasar a la secuencia de carga del sistema operativo. Luego de la carga, el BIOS continuará actuando, ya que posee todas las rutinas básicas para la entrada y salida de datos desde el motherboard.

Esto último nos revela el por qué, de esta declaración de dispositivos conectados, ya que de esta forma el BIOS sabrá cómo tratar a cada periférico.

Esta configuración se almacena en una memoria RAM estática tipo **CMOS**, que tiene muy bajo consumo y por lo tanto con una pequeña batería se pueden mantener los datos por varios años. Esta es la batería que los Motherboards traen incorporada.

Esta memoria RAM, por el hecho de no perder su contenido cuando la PC no está en funcionamiento, se la denomina también NVRAM.

La configuración se realiza mediante un programa que está almacenado en la misma memoria ROM donde se encuentra las rutinas del BIOS, denominado **SET UP** (poner en marcha).

La memoria **RAM CMOS** guardará los datos que se hayan ingresado vía el programa **Setup**. Si éstos hacen imposible el arranque, hay que desconectar la batería para que tome los valores predeterminados de fábrica (como cuando se arrancó el motherboard por primera vez).

Aprovechando las características de esta memoria RAM en ella también se guardan los datos del calendario y del reloj en tiempo real y la misma batería mantiene en funcionamiento al reloj/calendario.

Aunque se apague y desconecte la PC de la red eléctrica, la información de la configuración y del calendario permanece inalterada en la memoria CMOS y es utilizada por el BIOS cada vez que el sistema arranca.

El programa Setup deberá ser ejecutado al encender por primera vez un equipo; en toda oportunidad que se deba efectuar un cambio en la configuración del mismo, o si por alguna razón, se borraran los datos de la configuración de la memoria CMOS (Ej.: por agotamiento de la batería o desconexión de la misma).

*Si bien muchas opciones avanzadas de configuración del setup son críticas, no es necesario establecerlas a mano. Todos los setup tienen una opción de cargar las opciones sugeridas por la fábrica en forma automática ("Load Setup Default"); y casi la totalidad de las máquinas no requieren configuraciones personalizadas.*

*Es altamente recomendable utilizar las opciones sugeridas por fábrica, ya que la introducción de datos erróneos puede dejar al sistema en un estado inestable.* 

#### **6. INTEL RAPID BIOS**

*Intel Rapid Bios* es una nueva funcionalidad introducida en los últimos modelos de Motherboards de esta marca para acelerar los tiempos de inicio (*boot*) de la PC. Es decir que lo que persigue esta función es que transcurra el menor tiempo posible desde que encendemos la PC hasta que estemos en el escritorio de Windows.

Esta tecnología nació de la mano de Microsoft e Intel y persigue un mejor aprovechamiento del tiempo de productividad de la PC reduciendo tiempos de chequeo del POST y la ejecución de la carga del Sistema Operativo más eficiente. En la figura 11.13 veremos una comparación entre un sistema no optimizado y uno con *Rapid Bios* y un sistema operativo con tiempos de carga reducidos como Windows XP.

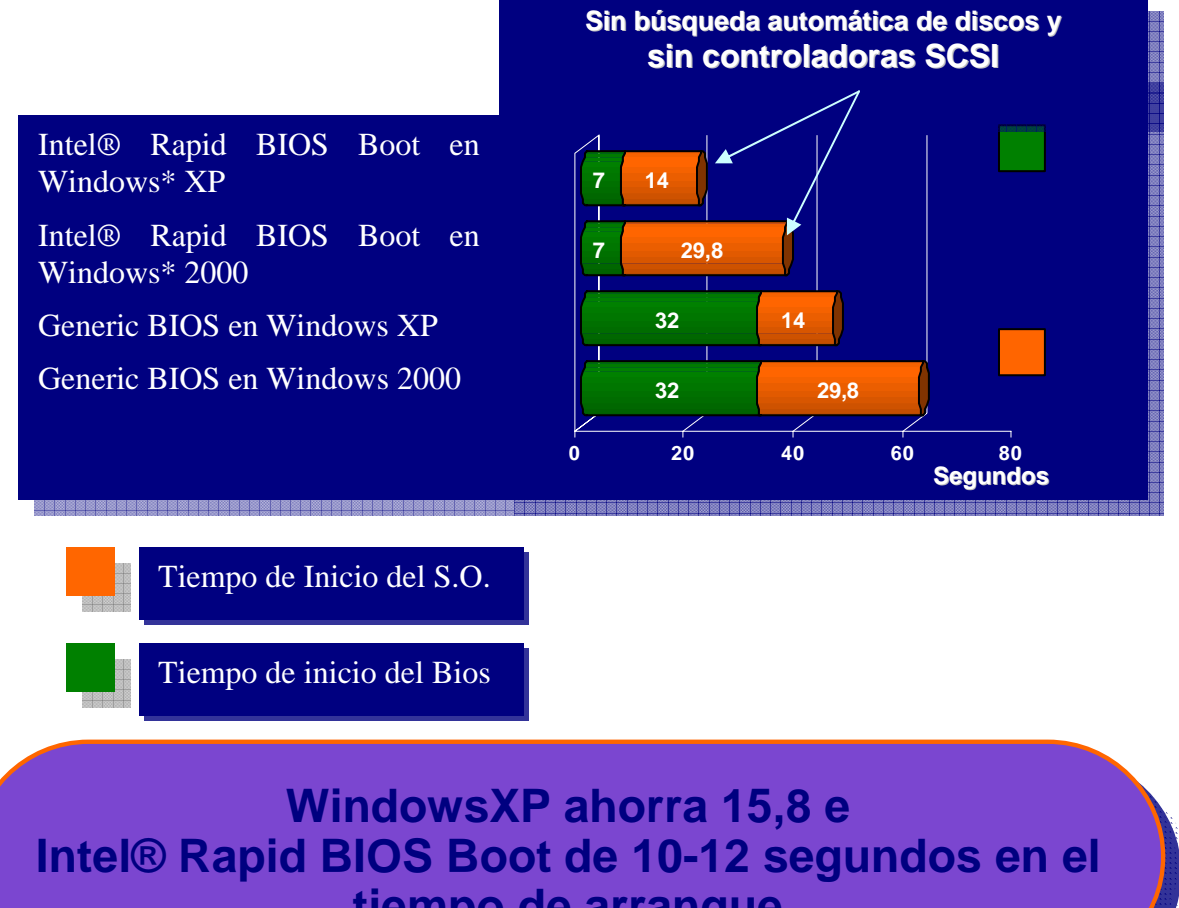

**tiempo de arranque tiempo de arranque tiempo de arranque tiempo de arranque**

Figura 11.13: Gráfico comparativo entre sistemas con y sin Rapid Bios

# **CUESTIONARIO CAPITULO 11**

*1.- ¿***Qué función cumple la batería del motherboard***? 2.- ¿***Qué es el SETUP***? 3.- ¿***Con qué menú configuramos el puerto IDE integrado***? 4.-* **¿Para que sirve el menú PCI/PNP***? 5.-* **¿Qué significa cargar el "BIOS Default"?** *6.- ¿***Qué es Rapid Bios***?*